Sobre el **formato, diseño y estilo de citación**, la recomendación es **contactar directamente** en la **coordinación de tu facultad o escuela.**

En Biblioteca Central **únicamente te pedimos que la portada incluya la información correspondiente para su correcta catalogación y debe existir concordancia en el orden, contenido y epígrafes de los apartados del texto principal con lo que indica el índice de contenido.**

#### A CONTINUACIÓN, ALGUNAS HERRAMIENTAS QUE TE PUEDEN AYUDAR:

- [Cinco páginas que te ayudarán con tu tesis](http://www.fundacionunam.org.mx/unam-al-dia/cinco-paginas-que-te-ayudaran-con-tu-tesis/)
- [Cómo hacer una tesis \(Coursera\)](https://www.coursera.org/learn/como-hacer-una-tesis)
- [¿Cómo escribir una tesis? Pequeño manual de reglas básicas](http://www.revistas.unam.mx/index.php/cns/article/view/11810)
- [¿Cómo hacer citas y referencias en formato APA?](http://bibliotecas.unam.mx/index.php/desarrollo-de-habilidades-informativas/como-hacer-citas-y-referencias-en-formato-apa)
- [¿Cómo hacer una tesis? \(Video\)](https://www.youtube.com/watch?v=zHnkBSoKOdg)

En caso de que tu **tesis no reúna los requisitos te llegará un correo electrónico donde te indicarán qué modificaciones debes realizar en tu archivo de tesis y tendrás que volver a hacer el trámite.**

## INSTRUCTIVO E S C U E L A S I N C O R P O R A D A S U N A M MODALIDAD CON ENTREGA DE TRABAJO RECEPCIONAL ESCRITO

Debes seleccionar la modalidad de Tesis o Tesina, subir al sistema la versión final y completa aprobada por el comité tutor, en formato PDF. Verifica dos veces antes de enviar el archivo.

En caso de que el archivo de tu **trabajo recepcional pese más de 100 Mb** y no puedas enviarlo al sistema SIICANA-ETRE, lo **puedes subir en algún sitio de Internet de tu confianza como Google Drive, OneDrive, Dropbox, WeTransfer, entre otros, genera un enlace para compartirlo, copia ese enlace en un documento de texto (Word o block de notas) y sube este archivo (con el enlace)** en el Sistema SIICANA-ETRE, en lugar del archivo de la tesis.

Si tu **trabajo recepcional fue elaborado en coautoría con otras personas, cada uno de los coautores debe realizar el trámite de manera individual** (subir cada uno el mismo archivo) y debes anotar en la portada todos los autores que participaron en dicho trabajo en forma alfabética por los apellidos de cada uno.

## INFORMACIÓN GENERAL

## CARACTERÍSTICAS DEL TRABAJO RECEPCIONAL ESCRITO

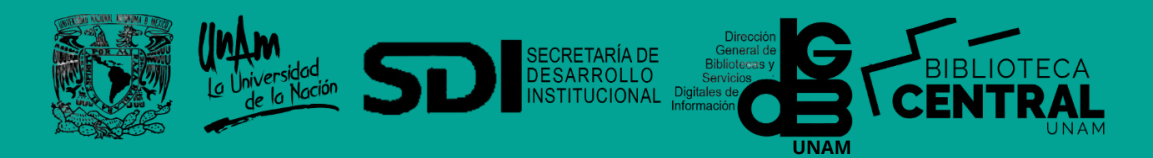

NOMBRE DE LA INSTITUCIÓN INCORPORADA CLAVE DE INCORPORACIÓN UNIVERSIDAD NACIONAL AUTÓNOMA DE MÉXICO FACULTAD O ESCUELA TÍTULO DEL TRABAJO RECEPCIONAL QUE PRESENTA:

NOMBRE DEL AUTOR PARA OBTENER EL TÍTULO DE: GRADO PARA OBTENER NOMBRE DEL ASESOR-TUTOR DEL TRABAJO RECEPCIONAL ESCRITO LUGAR Y AÑO DE PRESENTACIÓN DEL TRABAJO RECEPCIONAL ESCRITO

Datos portada escuelas incorporadas UNAM:

DESCARGAR FORMATO SUGERIDO DE PORTADA ESCUELAS INCORPORADAS

**Para las tesis escritas en otro idioma (inglés), debe estar en español la portada, en caso de que el título lo haya registrado en otro idioma, lo puede registrar en ese idioma. Se sugiere incluir resumen y tabla de contenido en idioma español.**

# MOTIVOS DE RECHAZO

**Para evitar que sea rechazada tu solicitud, sigue las indicaciones siguientes:**

- **Referencias bibliográficas:** Todos los documentos citados en el texto se deben numerar bajo el epígrafe «Referencias».
- **Los documentos no citados en el texto principal,** pero dados como información complementaria se deben enumerar en un anexo titulado «Bibliografía».

## VERIFICA QUE FUNCIONEN LOS ENLACES DEL ÍNDICE AL MOMENTO DE CONVERTIR TU ARCHIVO DEL PROCESADOR DE TEXTO (WORD U OTROS) AL FORMATO PDF

Esto es que **no deben aparecer enlaces rotos en el índice:**

#### EVITA ENVIAR EL ARCHIVO INCOMPLETO DE TU TRABAJO DEBIDO A LA FALTA DE ALGUNO DE LOS SIGUIENTES ELEMENTOS: **4**

"Error. El marcador no está definido" o "Error. No se encuentra el origen de la referencia".

#### **INDICE GENERAL**

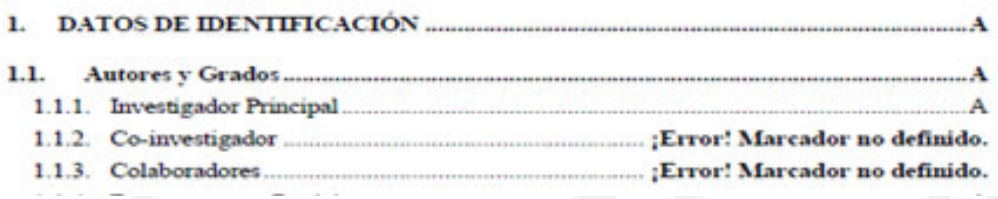

### EL TRABAJO RECEPCIONAL ESCRITO DEBES SUBIRLO EN UN SOLO ARCHIVO

En **formato PDF** con el **nombre "tesis.pdf"**, **sin que esté protegido (encriptado).**

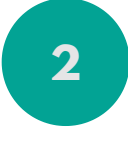

PORTADA, ÍNDICE, CONCLUSIONES, REFERENCIAS BIBLIOGRÁFICAS Y BIBLIOGRAFÍA

### REVISA QUE NO FALTE ALGÚN PUNTO INDICADO EN EL ÍNDICE DE CONTENIDO

Esto es, **si el índice señala que incluye anexos, deben de venir los anexos obligadamente.**

#### REVISA QUE EN LA VERSIÓN PDF DE TU TRABAJO NO APAREZCAN NOTAS DE COMENTARIOS DEL PROCESADOR DE TEXTOS. **7**

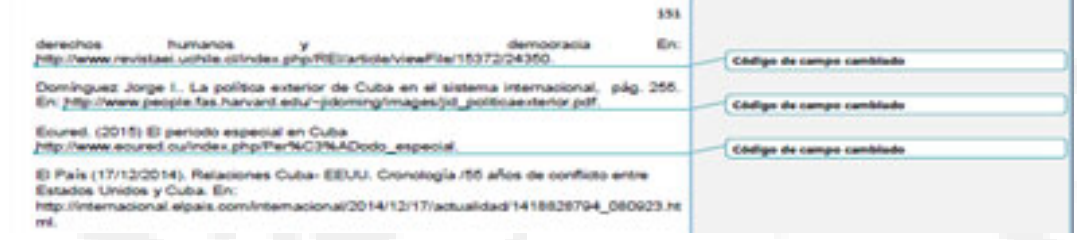

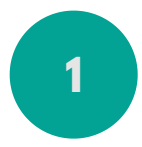

### **2** LA PORTADA DEL TRABAJO RECEPCIONAL ESCRITO

**3**

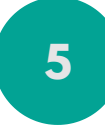

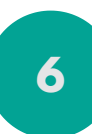

#### **8** DEBES ENVIAR TU TRABAJO CONCLUIDO **NO se recibe el protocolo de investigación.**

#### EVITA LÍNEAS VIUDAS Y HUÉRFANAS

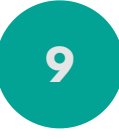

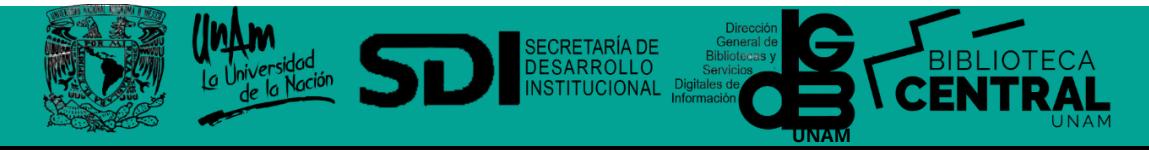

## DEBE EXISTIR CONCORDANCIA EN EL ORDEN, CONTENIDO Y EPÍGRAFES DE LOS APARTADOS DEL TEXTO PRINCIPAL

**CON LO QUE INDICA EN ÍNDICE DE CONTENIDO** 

Debe de **incluir sin excepción los datos indicados anteriormente en las CARACTERÍSTICAS DEL TRABAJO RECEPCIONAL ESCRITO**

Los nombres de los **capítulos, epígrafes y subepígrafes deben de venir junto con el párrafo correspondiente en la misma página; no deben quedar separados.** Corrige esto con saltos de página antes de ellos o con la opción de conservar líneas juntas del procesador de texto.

E S C U E L A S I N C O R P O R A D A S U N A M MANU ELAS INCORPORADAS  $\bigcup_{i=1}^{n}$  $\Omega$ ш

## **M O D A L I D A D C O N E N T R E G A D E TRABAJO RECEPCIONAL ESCRITO**

LA GENERACIÓN DE CONSTANCIA Y ENTREGA DE TRABAJO RECEPCIONAL ESCRITO se **realiza ÚNICAMENTE en línea desde cualquier dispositivo con conexión a Internet.** 

**La constancia de no adeudo llegará a tu correo en un plazo máximo de 24 horas hábiles. El horario hábil para este trámite es de 9:00 a 17:00 horas de lunes a viernes.**

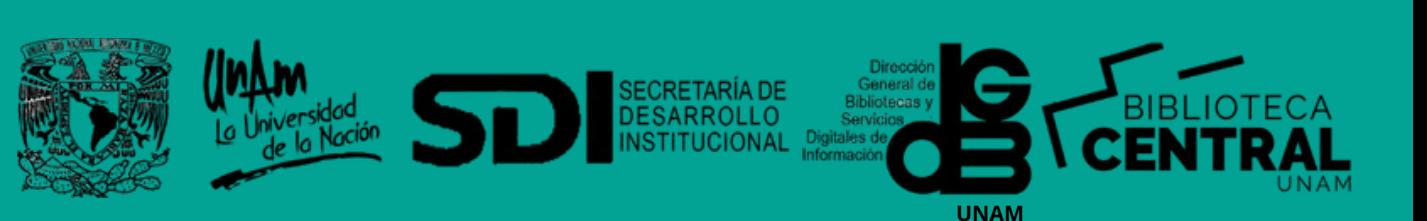

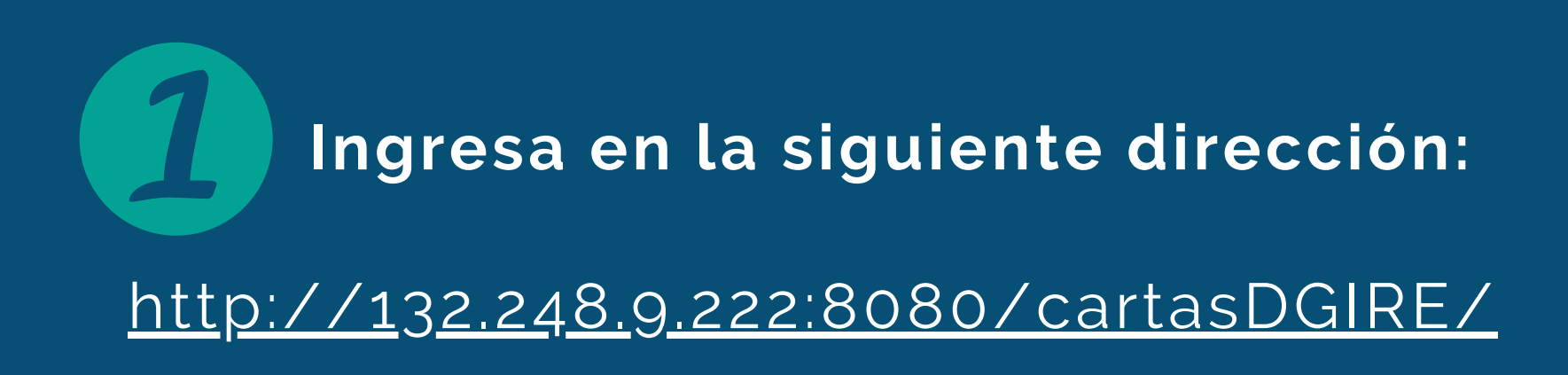

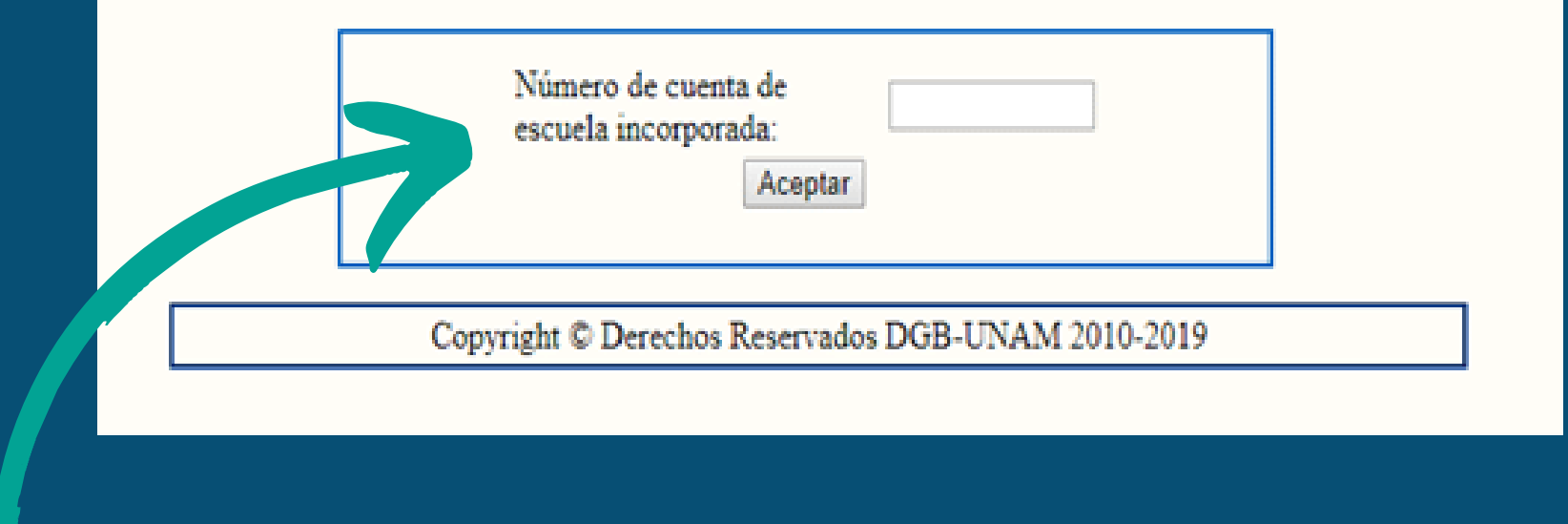

## Ahí deberás **ingresar tu número de cuenta**:

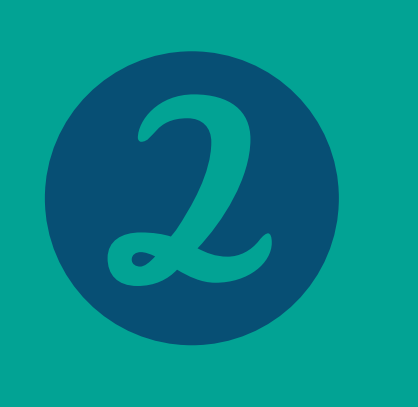

## El sistema despliega una lista, debes **seleccionar la modalidad de TESIS O TESINA:**

seleccione una opción Ampliación y profundización de conocimientos Apoyo para la docencia y la investigación Artículo publicado Diplomado Estancia académica en el extranjero (TEE) Examen de maestría por defensa de proyecto doctoral Examen general de conocimientos Exámenes internacionales Informe de actividades Práctica Profesional Supervisada Prácticas profesionales en las sedes de la UNAM en el extranjero (TPP) Proyecto de apoyo a la divulgacion Seminario Servicio social Tesis o Tesina Titulación por estudios de posgrado Totalidad de créditos y alto nivel académico

Trabajo profesional

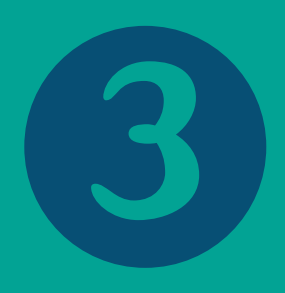

Enseguida, **captura tu correo electrónico 2 veces** y da **clic en Verificar Adeudos:**

POR FAVOR VERIFICA QUE TU INFORMACIÓN SEA CORRECTA :

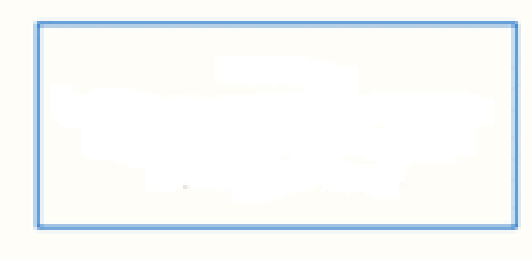

Seleccione la MODALIDAD de títulación Escribir una cuenta de correo electrónico VIGENTE

Modalidad selecione una opción correo electrónico : confirma correo electrónico :

Copyright C Derechos Reservados DGB-UNAM 2010-2019

**Verificar Ade** 

 $\mathbf{e}$ 

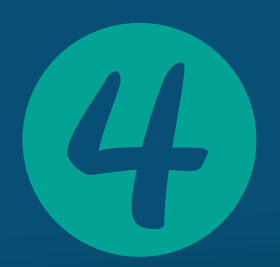

## **Al pasar a la siguiente pantalla, debes ir paso por paso** en el Sistema SIICANA-ETRE, **para capturar los datos que se muestran**

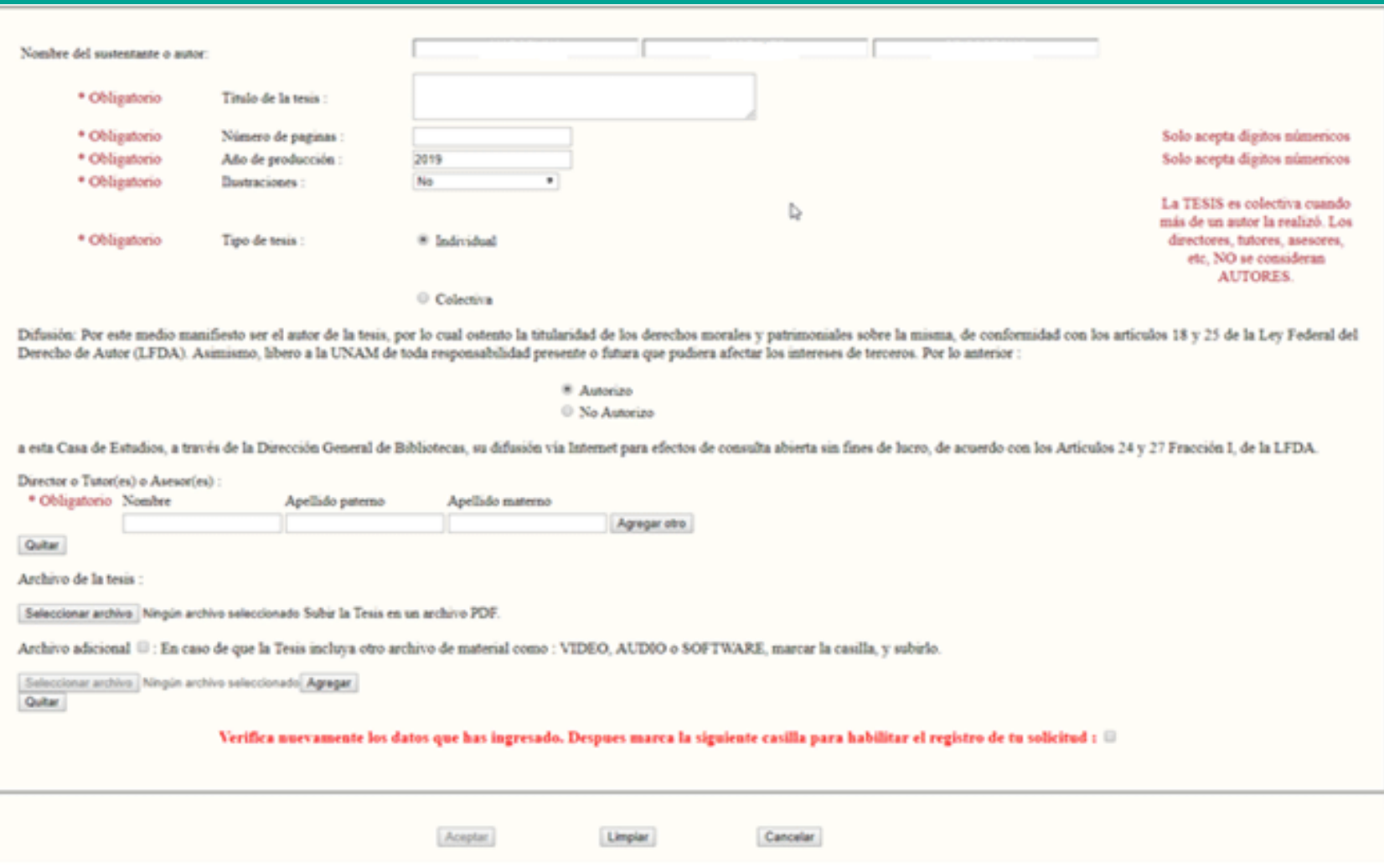

Es **necesario** que el **título que captures de tu trabajo recepcional COINCIDA EXACTAMENTE con el que tienes registrado de manera oficial**, debido a que **así se imprimirá en la constancia de no adeudo.**

En **caso de capturarlo incorrectamente**, la **facultad o escuela te rechazará la constancia y deberás solicitar la cancelación** de esa constancia **al correo electrónico tesis@dgb.unam.mx** para que puedas **repetir el trámite**.

Captura de de de tests

#### Título de la tesis : \* Obligatorio

En la captura del título, el sistema **NO acepta formatos: cursivas, negritas, subíndice y superíndice, ni símbolos**; en el caso de que el título de tu trabajo recepcional escrito los incluya, **debes sustituirlos por letras similares.**

# **Ejemplo:**

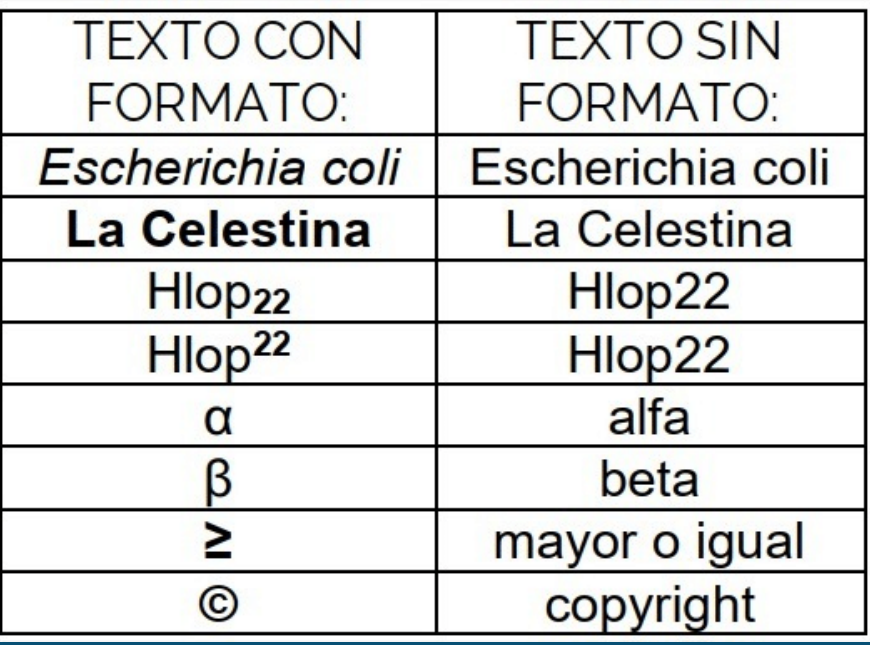

## El **número de páginas** se refiere a **la última página numerada de tu trabajo** recepcional.

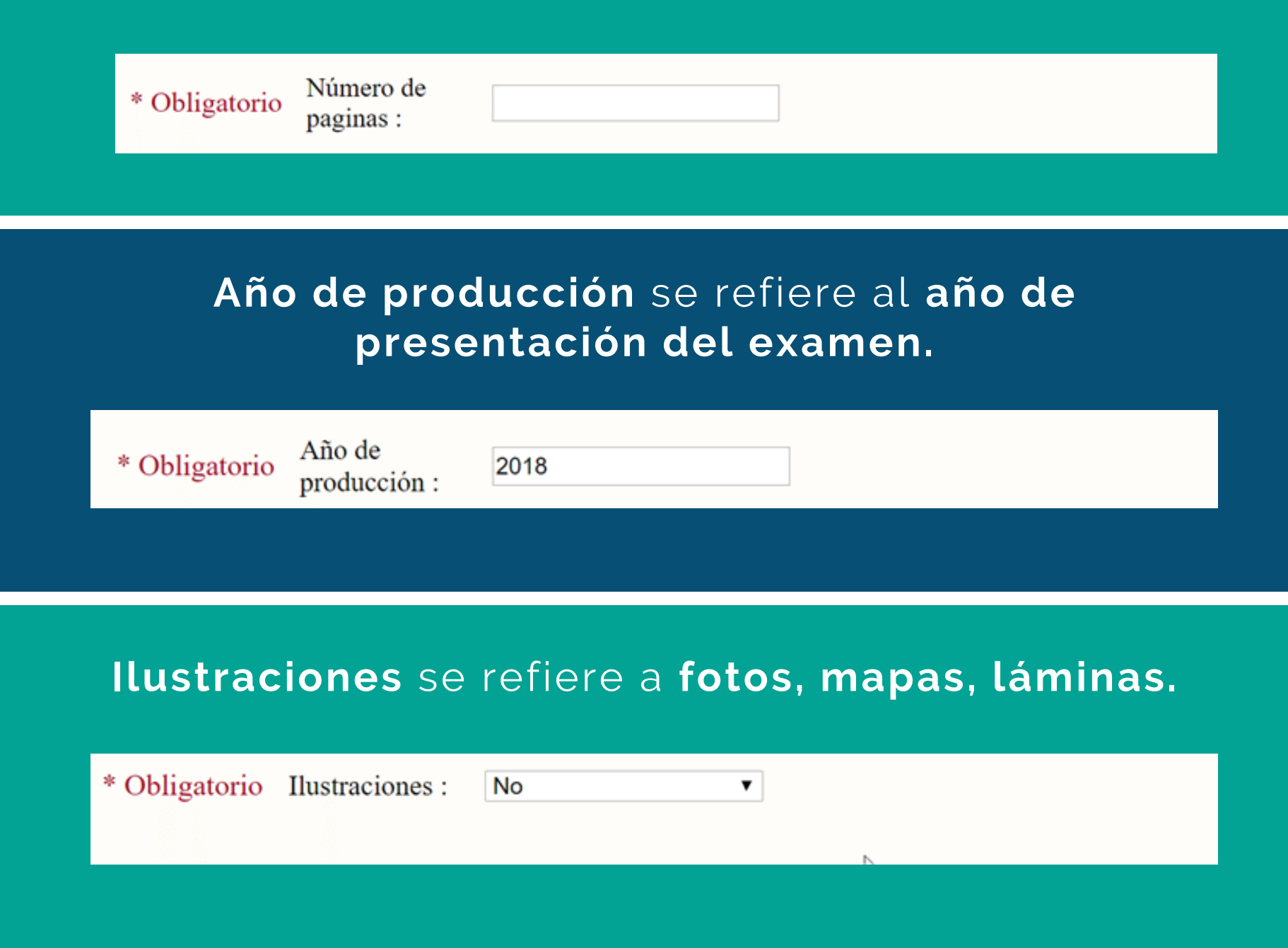

Si tu **trabajo recepcional fue elaborado en coautoría con otras personas**, debes **seleccionar la opción Colectiva**, **anotar en la portada de la tesis a todos los autores que participaron en dicho trabajo** en **orden alfabético por los apellidos de cada uno**, **así como en el presente formulario en el área de Coautores.**

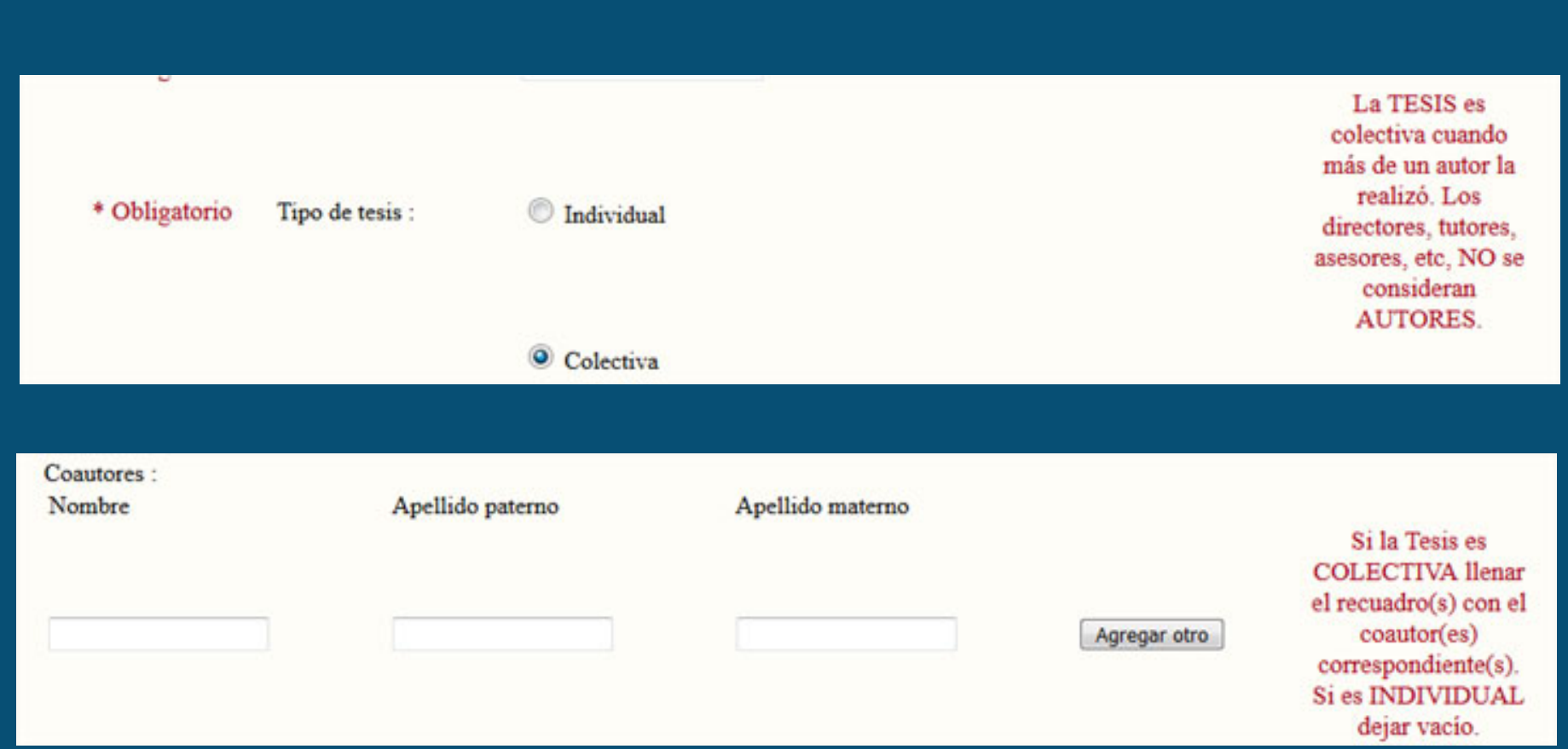

Difusión: Por este medio manifiesto ser el autor de la tesis, por lo cual ostento la titularidad de los derechos morales y patrimoniales sobre la misma, de conformidad con los artículos 18 y 25 de la Ley Federal del Derecho de Autor (LFDA). Asimismo, libero a la UNAM de toda responsabilidad presente o futura que pudiera afectar los intereses de terceros. Por lo anterior :

- · Autorizo
- No Autorizo

a esta Casa de Estudios, a través de la Dirección General de Bibliotecas, su difusión vía Internet para efectos de consulta abierta sin fines de lucro, de acuerdo con los Artículos 24 y 27 Fracción I, de la LFDA.

**Si autorizas** su difusión se va a **poder consultar y descargar tu tesis del catálogo TESIUNAM**, **si no autorizas** su difusión vía Internet, **únicamente se puede consultar in situ** en la Coordinación de Tesis de Biblioteca Central.

## Los **directores, tutores o asesores**, **NO se consideran autores:**

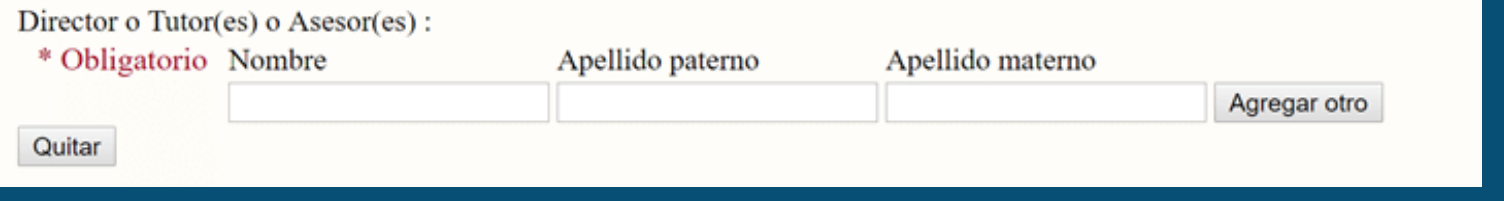

El **archivo se nombra como "tesis"** y el sistema lo renombra automáticamente con tu número de cuenta.

Archivo de la tesis:

Seleccionar archivo Ningún archivo seleccionado Subir la Tesis en un archivo PDF.

## Utiliza la **opción de archivo adicional** solamente **si vas a enviar algún archivo complementario** a tu archivo de la tesis.

Archivo adicional  $\blacksquare$ : En caso de que la Tesis incluya otro archivo de material como : VIDEO, AUDIO o SOFTWARE, marcar la casilla, y subirlo.

Seleccionar archivo Ningún archivo seleccionado Agregar Quitar

Para finalizar, **revisa que hayas capturado correctamente el título de tu trabajo**, así como los demás datos, **marca la casilla** que se indica en el recuadro gris y **da clic en Aceptar:**

> Verifica nuevamente los datos que has ingresado. Despues marca la siguiente casilla para habilitar el registro de tu solicitud :  $\mathbb X$

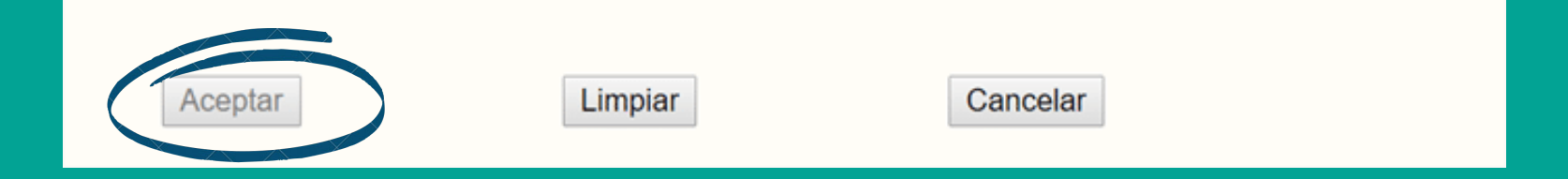

## **Para concluir tu trámite, da clic en Aceptar**

#### **REGISTRO DE SOLICITUD DE CARTA DE NO ADEUDO.**

Estimado usuario:

NO TIENE ADEUDOS, su solicitud ha sido registrada. La Carta de No Adeudo le será enviada en un lapso no mayor de 24 hrs hábites, a su cuenta de correo electrónico vigente. En el caso de Tesis o Tesina el archivo(s) serán revisados previamente, de no existir ningún problema se le enviara La Carta en el tiempo antes indicado.

VERIFICAR el estatus de su solicitud ingresando con su número de cuenta y grado a obtener.

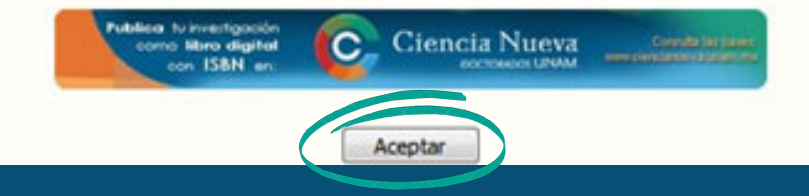